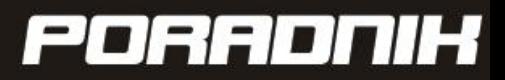

# ADWORDS jak to działa?

 $\mathbf{C}$ 

**AUTOR: PAWEŁ KAZIMIROWICZ** 

# kazımirowiczo użyteczne strony www

# Google AdWords jak to działa?

Narzędzie, o którym można usłyszeć w wielu miejscach w sieci, nie tylko w serwisach, newsletterach branżowych. Na hasło *adwords* praktycznie widać jak strony www walczą o pozycję w linkach sponsorowanych. Niezorientowany użytkownik sieci zada sobie pytanie - *Po co to wszystko?* Artykuł popełniłem właśnie z powodu powyższego pytania. Skupiłem się w nim na odpowiedzi na pytanie - **Jak działa Google Adwords?**

# Od czego zacząć?

Podstawowym krokiem, który należy uczynić jest utworzenie konta Google AdWords, aby to uczynić należy posiadać konto Google. Jeżeli takiego konta nie posiadasz, w trakcie rejestracji do AdWords, utworzysz takie konto. Warto to uczynić ponieważ dzięki niemu dostaniesz możliwość skorzystania wszystkich usług, które oferuje Google. Aby zarejestrować się należy odwiedzić stronę [adwords.google.com](http://adwords.google.com/) oraz na dole strony kliknąć zarejestruj się teraz.

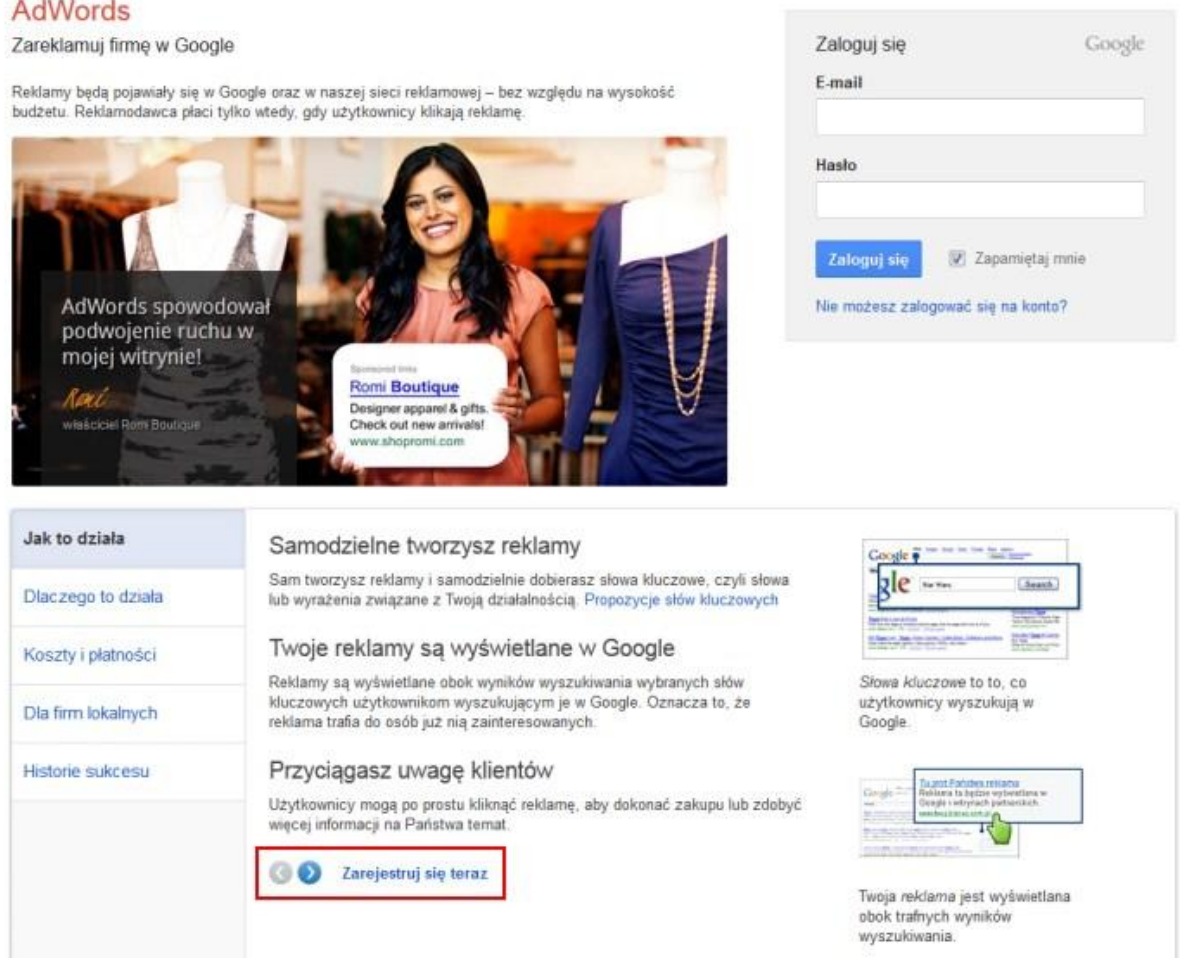

Następnym krokiem w trakcie rejestracji jest podanie danych niezbędnych do poprawnego działania AdWords. Kreator przeprowadzi cię przez nie bezproblemowo.

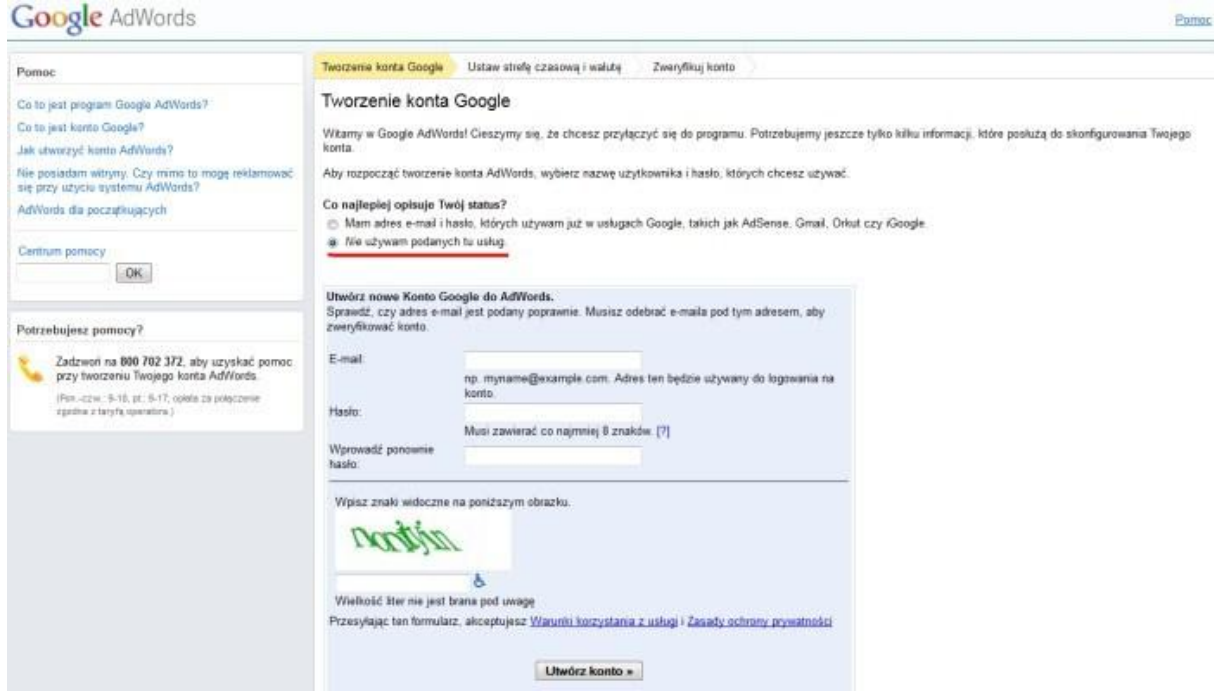

Jeśli posiadasz adres email w jakiejś usłudze Google możesz go podać i połączyć te usługi. Natomiast jeżeli nie chcesz tego robic lub Ne masz nic wspólnego z usługami Google wybierz opcję drugą: *Nie używam podanych tu usług* i uzupełnij pola formularza.

Jednak musisz zwrócić uwagę na jeden krok w trakcie rejestracji. Ustalenie strefy czasowej oraz waluty następuję raz, nie ma możliwości edycji tych danych w późniejszym czasie.

Po określeniu powyższych danych następuje weryfikacja konta. Zostanie wysłany mail na adres, który podałeś w trakcie tworzenia konta Google. Po kliknięciu w link aktywacyjny przejdziesz do podstrony *Adres e-mail został zweryfikowany*. Aby kontynuowad proces zakładania i konfiguracji konta kliknij przycisk *Kliknij tutaj, aby kontynuowad.*

Po pierwszym zalogowaniu się do konta AdWords, przywita nas ekran powitalny.

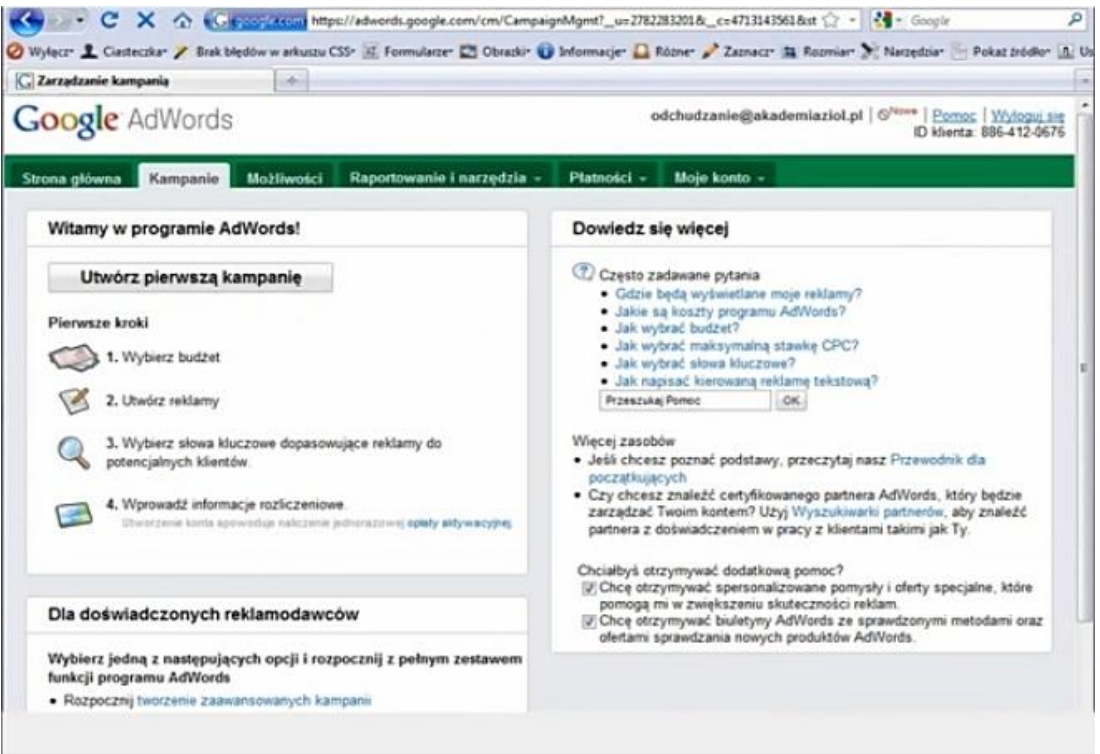

# Czym jest Google AdWords?

Zanim przedstawię narzędzie AdWords przypomnę czym jest wyszukiwarka Google. Jest to punkt startowy ponad 90% polskich internatów. Na pewno korzystałeś z tego narzędzia i znasz jego możliwości. Zarówno w Polsce jak i na świecie wyszukiwarki Google użytkownicy używają w celu odnalezienia interesujących ich informacji, usług czy produktów.

Reklama w Google AdWords to linki sponsorowane wyświetlane nad wynikami wyszukiwania (max 3 pozycje) oraz po prawej stronie wyników organicznych (max 8 pozycji). Dodatkowo reklama Google AdWords to nie tylko reklama w wynikach wyszukiwania ale również sieć partnerska. Są to reklamy umieszczane na portalach, które przystąpiły do sieci partnerskiej Google. Reklamy w sieci partnerskiej są dostosowywane do profilu i zachowań użytkowników. Reklamy są wyświetlane na stronach odpowiadających branży, w której działa biznes.

## Dlaczego Google AdWords jest skuteczny?

Jest to produkt reklamowy, który dociera do ściśle zainteresowanych odbiorców. Reklama w tym narzędziu umożliwia:

sprzedaż produktów czyli promocję usług i produktów w celu zwiększenia sprzedaży,

- $-$  budowanie świadomości marki, kampanię można tak zoptymalizować aby jak najmocniej utrwalać się w umysłach internatów czyli przedstawiać się osobom zainteresowanym usługą, produktem, marką,
- wspomagad kampanie w innych mediach ponad 60% osób, które obejrzały, usłyszały reklamę szuka informacji w internecie,
- przeprowadzać badania marketingowe,

Osobiście uważam, że należy celować w linki sponsorowane, które są wyświetlane nad wynikami organicznymi, a to dlatego, że taka reklama dociera do osób, które są ściśle zainteresowane wyszukiwaną przez siebie usługą, produktem, a przez to mają wyższą skuteczność. Oczywiście nie neguję linków sponsorowanych po prawej stronie są one po prostu trochę rzadziej klikane.

Aby link sponsorowany pojawił się w wynikach wyszukiwania, osoba poszukująca musi wpisad konkretne hasło, daną frazę czyli słowo kluczowe, na które się promujesz aby otrzymać wyniki i wybrać odpowiednie dla niej. Tutaj znaczenie będą miały odpowiedni dobór słów kluczowych oraz odpowiednie przygotowanie treści reklamy.

Natomiast linki sponsorowane pojawiające się w sieci partnerskiej mimo o wiele większego zasięgu, mają niższą konwersję (koszty). Wynika to z faktu, że nie są wynikiem akcji użytkownika jego zaangażowania tylko są niejako podsuwane użytkownikowi ze strony, na którą już dotarł. Może w taką reklamę kliknąć lub nie.

Sied partnerska jest dobrym rozwiązaniem jeśli nastawiamy się na branding czyli kreowanie świadomości marki.

## Przewaga Google AdWords nad innymi formami promocji

Przewaga Google AdWords nad innymi formami promocji jest stałe kontrolowanie wydatków na reklamę oraz stałe monitorowanie efektów. Pokrótce streszczę pojęcia, które należy znać promując się za pomocą AdWords.

#### *Budżet dzienny*

Jest to kwota, którą możesz przeznaczyć na reklamę każdego dnia. Może to być 10, 20, 50, 100 złotych lub dowolna inna kwota. Tak naprawdę kwota ta będzie zależna od rynku na jakim działamy. Im szerszy rynek tym budżet dzienny powinien być wyższy co pozwoli na zwielokrotnić kliknięcia czy konwersję na stronie.

#### *CPC i CPA*

Są to formy rozliczeń kampanii prowadzonych w AdWords przy założonym dziennym budżecie można rozliczać się na podstawie kliknięcia oraz konwersji. Nieważne jaką formę rozliczenia przyjmiemy, płatność wyłącznie za konkretne efekty.

Cost per Click (CPC) koszt za kliknięcie Cost per Action (CPA) koszt za konwersję

#### *Wynik jakości*

Wynikiem jakości opatrzone są wszystkie reklamy. Jest to ocena w skali 1 do 10, która przekłada się na pozycję, na której będzie wyświetlana nasza reklama.

Wszystkie reklamy biorą udział w tzw. aukcji reklam. To czy będą wyświetlane **nad lub po prawej** stronie wyników organicznym i na której pozycji m.in. zależy od wyniku jakości. Im jest on wyższy tym reklama znajduje się zdecydowanie wyżej. Wynikiem jakości możemy dowolnie kreować, po to aby reklamy osiągały najwyższy wynik, a tym samym zdobywały maksymalne pozycje.

# Podstawy optymalizacji kampanii

Aby dobrze przeprowadzić optymalizację nawet tą podstawową należy znać strukturę konta Google AdWords. Posiadamy już konto (jak założyć konto wyjaśniłem w pierwszym akapicie). Jedno konto AdWords może mied jednocześnie kilka różnych kampanii. Kampanie zakłada się w konkretnym przypadku natomiast dla kampanii można ustalić grupy reklamowe. Struktura konta wygląda następująco:

Konto  $\rightarrow$  Kampania  $\rightarrow$  Grupy reklam

Samą treśd reklamy ustalamy dla grupy reklamowej. Grupy reklamowe, tak jak kampanie ustalane są dla konkretnych przypadków. Dla przykładu utworzyliśmy kampanie *Odchudzanie* grupy reklam mogą wyglądać następująco:

- Grupa 1 Tabletki nagłówek reklamy Tabletki odchudzające
- Grupa 2 Suplementy nagłówek reklamy Suplementy diety
- Grupa 3 Preparaty nagłówek reklamy Preparaty odchudzające

Do każdej grupy dobieramy odpowiednie ściśle powiązane słowa kluczowe, na które reklama wyświetli się oraz indywidualną treśd reklamy. Samą reklamę tworzy **nagłówek**, **wiersz opisu 1**, **wiersz opisu 2**, **wyświetlany link** oraz **link docelowy**, na który kierujemy użytkowników. Linkiem do strony jest nagłówek.

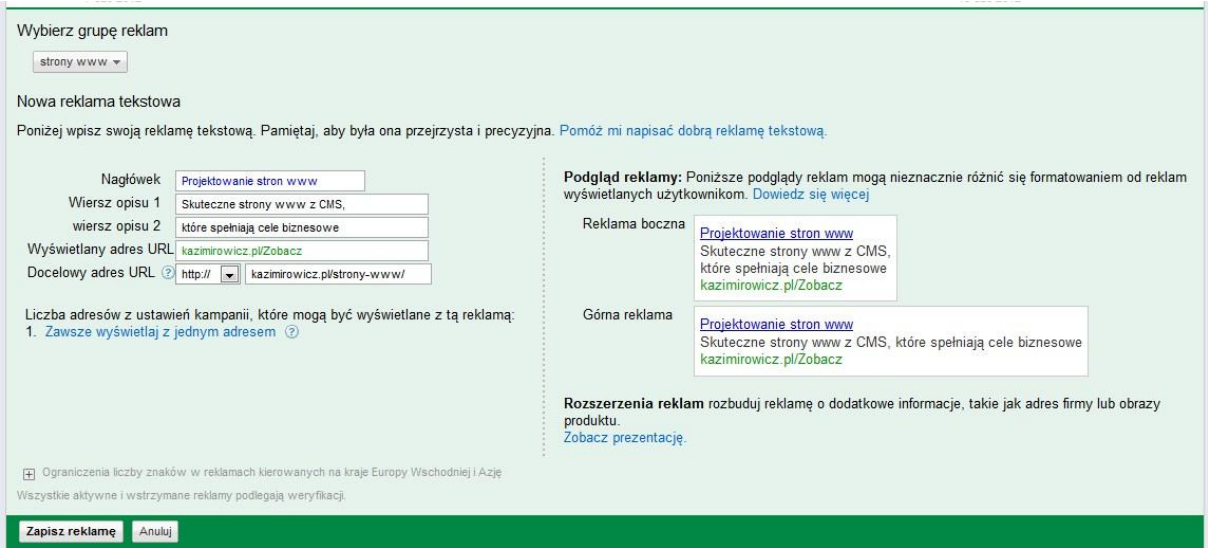

W trakcie tworzenia treści reklamy naszą uwagę powinna zwrócić prawa strona, gdzie widnieje podgląd naszej reklamy czyli jak będą widzieć ją nasi potencjalni klienci. Jednak mimo tego, że reklam możemy mied więcej, niż 1, słów kluczowych **nie można wybrad oddzielnie** dla każdej z nich.

Podstawową czynnością, która optymalizującą kampanie jest zawarcie słów kluczowych zarówno w nagłówku oraz w 1 wierszu opisu. Czyni się tak dlatego, że Google pogrubia wyrazy pasujące do zapytania użytkownika. Co w oczach internauty oznacza stronę, której poszukuje.

Kolejny krokiem w optymalizacji treści reklamy jest wezwanie do akcji. Czyli zawarcie wyrazów *sprawdź, zobacz, darmowa wysyłka, efekty*. Z pozoru banalna sprawa, a wielu przypadkach nie umieszczana w treści. Odpowiednim miejscem do wezwania do akcji jest **wiersz opisu 2**. **Link wyświetlany** oraz **link docelowy** nie muszą byd ze sobą tożsame wynika to z ograniczonej ilości znaków (35) w linku wyświetlanym. Jednakże nie zmienia to podstawowej zasady, aby kierować użytkowników prosto do celu czyli produktu promowanego w tekście reklamy.

Pamiętaj w tekście reklamy może znaleźć się jeden znak ! oraz nie można pisać całych wyrazów WIELKIMI LITERAMI. Należy również unikać ogólnych sformułowań.

Następnym aspektem są słowa kluczowe, a konkretnie w jaki sposób mają być one interpretowane przez AdWords. Są 3 rodzaje dopasowań:

- przybliżone

- "do wyrażenia"

- [ścisłe]

Wszystkie słowa, które dodaje się do AdWords są słowami w **formie przybliżonej**. Co oznacza, będzie wyświetlane na tak zadane słowo oraz inną jego wersję np. *tabletki*  *odchudzające*, może też się wyświetlad na frazę *tabletki na odchudzanie* nawet, gdy tej frazy nie było w słowach kluczowych, które wytypowaliśmy.

Dopasowanie przybliżone jest to dopasowanie najbardziej ogólne. Jest ono dobre w celu wyszukania kolejnych słów, które mogą działać. Zobaczymy wtedy przez jakie inne słowa kluczowe użytkownicy docierali do naszej reklamy. Minusem takiego dopasowania jest generowanie niepotrzebnych kliknięć.

Dopasowanie słów kluczowych "do wyrażenia" jest dokładniejsze od poprzedniego. Oznacza to tyle, że założone przez nas słowo kluczowe pojawi gdy użytkownik je wpisze, ale może dodać coś przed frazą lub po frazie, a reklama i tak się wyświetli.

Natomiast dopasowanie [ścisłe] jest dopasowaniem precyzyjnym. Znamy konkretną frazę i na nią chcemy się wyświetlać. Niezależny nam na szukaniu nowych fraz wiemy, że jest dla nas odpowiednia.

Jak używać dopasowań, słów kluczowych w narzędziu AdWorda? Należy je odpowiednio oznaczyć w miejscu, gdzie wpisujemy słowa kluczowe. Aby móc wybrać słowa kluczowe najpierw trzeba założyć kampanię, w kampanii utworzyć grupę reklam, następnie wpisać treść reklamy w grupie.

Dla przykładu dopasowanie ścisłe, będzie wyglądać następująco: [samochody osobowe naprawa]

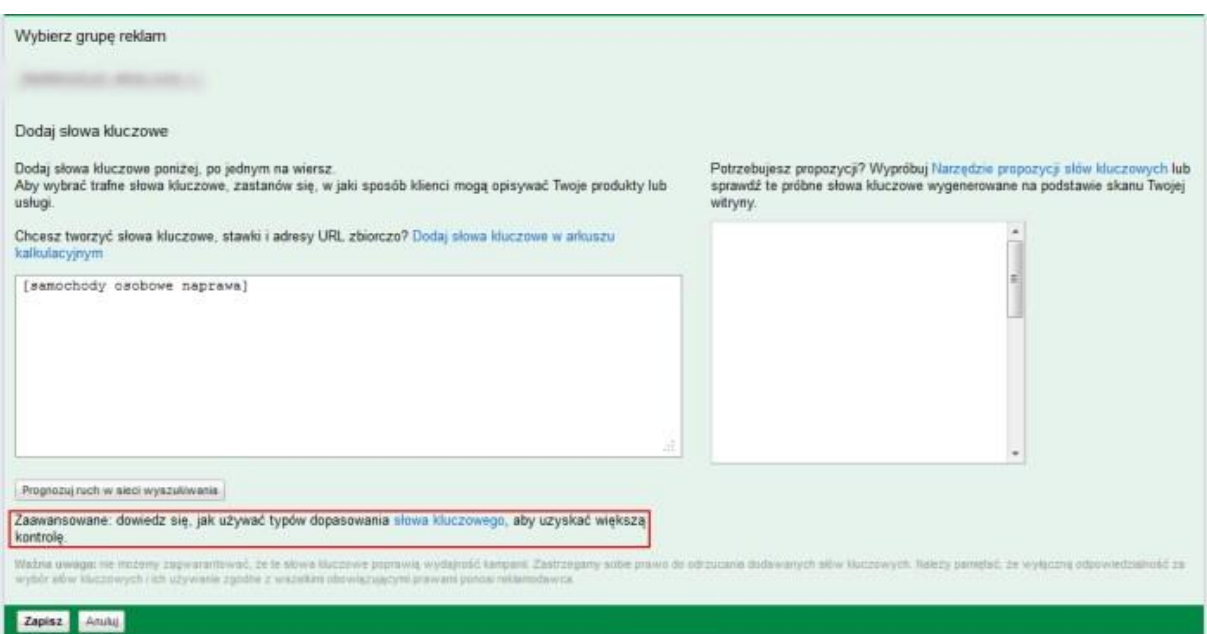

Po prawej stronie tego okna będą pojawiać się propozycje słów kluczowych. Warto tam zaglądnąć możliwe, że znajdziesz frazę lub wyraz, który nie przyszedł Ci do głowy w trakcie typowania. Jednak nie wybieraj dużej ilości wyrazów, a tylko najlepiej pasujące do reklamy. Pod oknem wpisywania słów kluczowych możesz przypomnieć sobie informacje o dopasowaniach. Warto odwiedzić stronę jest tam więcej rzeczowych informacji.

Na koniec wspomnę o podstawowym aspekcie wyniku jakości, o którym musisz pamiętać.

Wyższy Wynik Jakości = niższe koszty. Większa precyzja = wyższy Wynik Jakości.

Im dokładniej sprecyzujesz kampanię, tym otrzymasz wyższy wynik jakości od Google. Wyższy wynik jakości przełoży się na niższe koszta.

#### Podsumowanie

Kampanie google adwords poprzedzone analizą przyniosą spodziewane efekty. W trakcie jej trwania kontrola pozwoli na obniżenie kosztów lub na podwyższenie zwrotu z inwestycji (ROI).

Reklama w google adwords jest reklamą skuteczną – zyskowną, której odpowiednia optymalizacja może sprowadzić klienta, który będzie kosztował nasz budżet reklamowy znacznie mniej, niż poprzez inny kanał komunikacji.

Jednak, aby tak było trzeba wykonać, porządnie, typowanie słów i fraz kluczowych, na które chcesz aby Twoje reklamy były wyświetlane. Jest to zadanie, które wymaga zaangażowania, lecz dobrze wykonane przyniesie zyski w trakcie trwania kampanii.

**Uwaga!** Dobre, poprawne prowadzenie kampanii AdWords nie wystarczy do uzyskania korzyści, których się spodziewasz. Aby je osiągnąć musisz przygotować stronę, na którą kierujesz użytkowników nieważne czy to będzie specjalnie przygotowana strona tzw. landing page czy strona Twojego serwisu. Jeżeli nie podtrzymasz przekazu reklamowego i nie przykujesz uwagi użytkownika stracisz jedynie pieniądze. Ostatecznie stwierdzisz, że Adwords nie działa co nie jest prawdą.

#### **Jeżeli chcesz dowiedzied się więcej, kliknij:**

What is AdWords? (Czym jest AdWords) <http://www.youtube.com/watch?v=05we2g3Edgs>

The 5 Pillars of AdWords Success (5 filarów sukcesu w AdWords) <http://www.youtube.com/watch?v=KvgnvrFxGiE>

Setting Up An AdWords Account (Zakładanie konta AdWords) <http://www.youtube.com/watch?v=KyfaSuO7m6E>

*Wszystkie filmy w języku angielskim.*

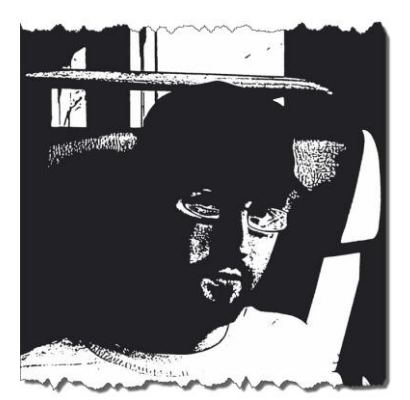

# Notka o autorze

**Paweł Kazimirowicz** – e-biznesem zaraził mnie wykładowca na 4 roku studiów. Zainteresowanie przerodziło się w hobby, a hobby w pracę. Od 2009 roku rozwijam swoją wiedzę i umiejętności z zakresu projektowania stron i ich użyteczności (web usability), marketingu sieciowego – prowadzę kampanie adwords. Z praktycznych zdolności poznałem HTML'a i CSS oraz podstawy PHP. Aby wszystko spiąć w całość realizuje projekty metodologią IPMA.

Doświadczenie zawodowe zdobyłem realizując projekty

sieciowe. Konkretnie obsługiwałem cztery serwisy prowadzone przez pracodawcę. Od 4 kwartału 2011 roku pracuję na własny rachunek realizując projekty sieciowe.

Strona firmowa: [www.kazimirowicz.pl](http://www.kazimirowicz.pl/)

Serwisy, które obsługiwałem: [www.zielonepodkrpacie.pl](http://www.zielonepodkrpacie.pl/) [www.podkarpackiesmaki.pl](http://www.podkarpackiesmaki.pl/) [www.skarbypodkarpackie.pl](http://www.skarbypodkarpackie.pl/) [www.karpaty.turystyka.pl](http://www.karpaty.turystyka.pl/)